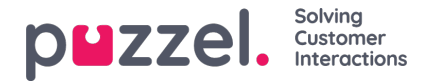

## **Ta emot ett samtal**

För att kunna ta emot samtal måste du vara inloggad med en profil som ger dig förfrågningar från en eller flera telefonköer. När du blir erbjuden ett samtal visas fliken för samtal automatiskt och din status ändras till "Connecting". Telefonen som du är inloggad med kommer att börja ringa (inställningstid kan variera beroende på operatör och telefontyp). Samtalet besvaras på telefonenheten.

Om du är inloggad med softphone visas knappen för att acceptera/avvisa i både fliken för förfrågningen och rubrikområdet. Om du har aktiverat autosvar accepteras samtalet automatiskt.

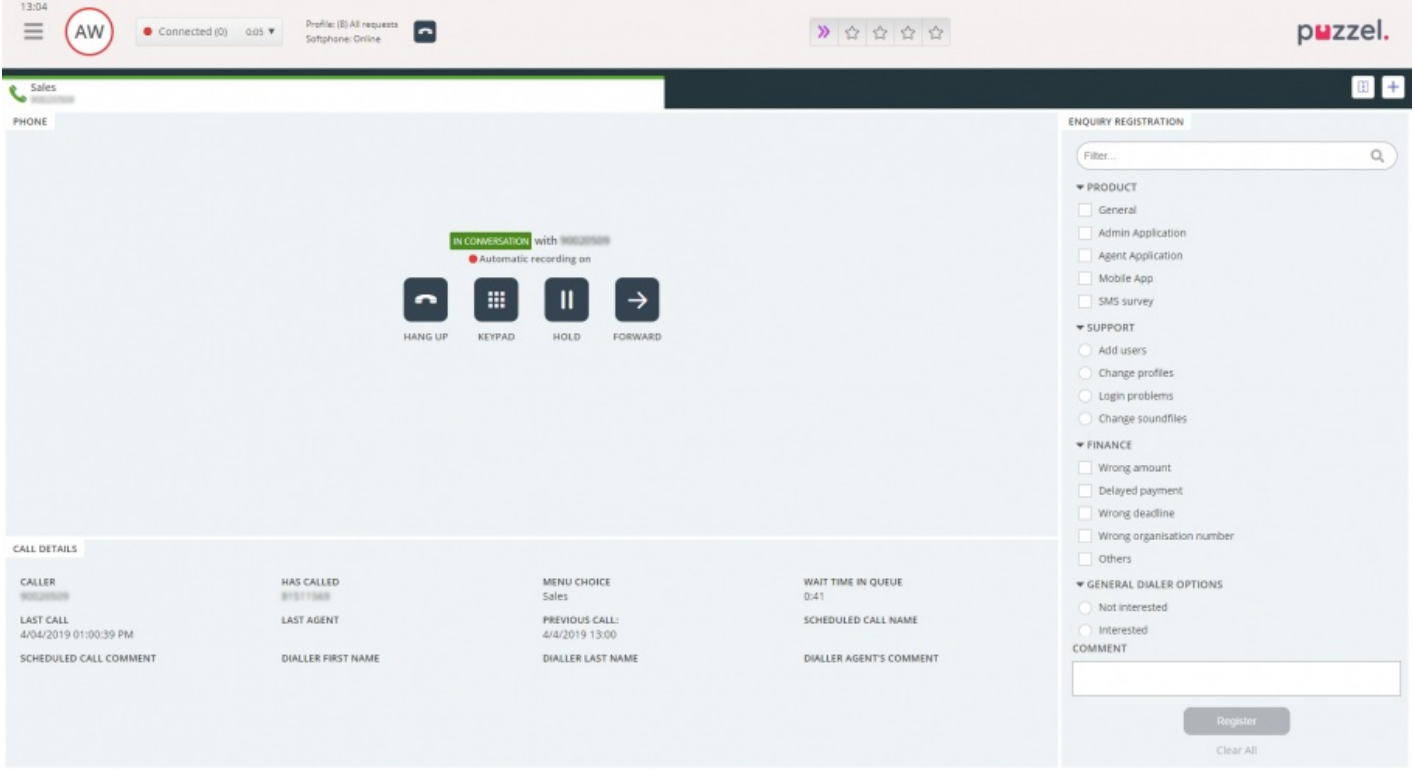

När du accepterar ett samtal ändras din status till "Connected".

Om detta har aktiverats kan du se relevant information om uppringaren eller själva samtalet i widgeten "Samtalsdetaljer". Denna information är anpassad och skiljer sig åt mellan de olika lösningarna. Även om informationen vanligtvis är statisk och systemberoende kan Puzzel samla in relevant information från externa källor och visa dem i samma widget. Om ärenderegistreringen är aktiverad visas den också i fliken, som i exemplet ovan.